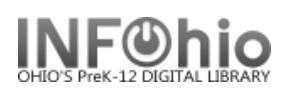

## **Check Item Status**

The Check Item Status wizard displays the current status of an item. This wizard is especially useful if you find an item and want to know where it should be shelved, or if it should be put in transit.

**OF** Check Item Status

- 1. *Click* on Common Tasks Wizard Group.
- 2. *Click* on Check Item Status Wizard.

*Check Item Status* screen displays.

3. *Scan or Type* the Item ID or use the Item Lookup Helper.

**TIP:** *The record that was most recently displayed, modified, or added will display as "Current".*

Check Item Status y9 iin @y Identify item The cat who loved the sea **3**FIC GOL Item  $ID:$ Current: 32612010048951 List of items checked Title Item ID Rou

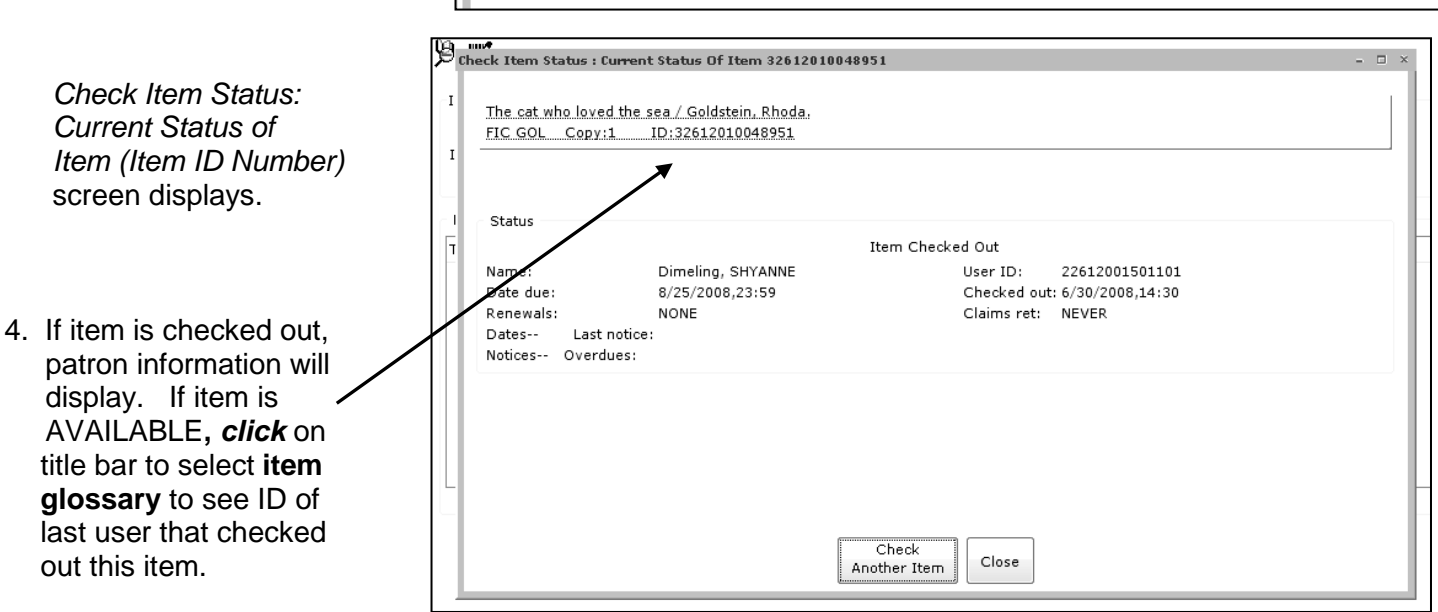

**Note: For more detailed information or specific questions, use HELP wizard.**